## Kom hurtigt i gang med DoMyDay

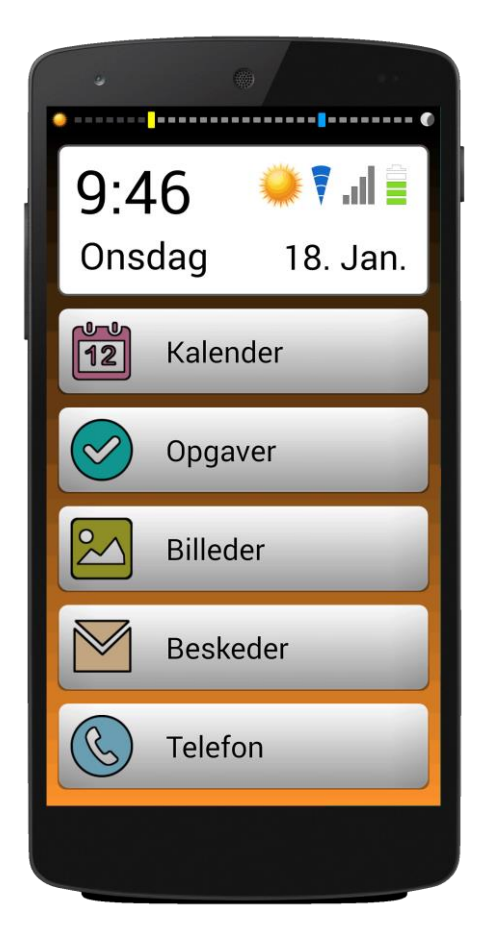

## Klargøring af DoMyDay

Start med at indsætte Micro simkort i telefonens højre side. Simkortholderen tages ud med den medfølgende klips, og simkortet placeres i holderen. Holderen skubbes tilbage i telefonen.

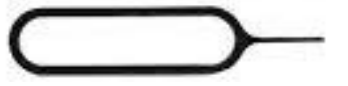

Tænd telefonen ved at holde den øverste knap i højre side inde. Vent nu på at telefonen er startet op og forsiden bliver vist. For at opsætte Wi-Fi forbindelse , trykkes der 4 gange hurtigt på uret. Skriv **wifi** i brugernavn og **domyday** i adgangskode og tryk accepter. Vælg netværk og skriv adgangskode. Forlad Wi-Fi indstillinger ved at trykke på tilbage knappen.

Der trykkes igen 4 gange hurtigt på uret.

Denne gang indtastes brugernavn og adgangskode.

## Funktioner i DoMyDay

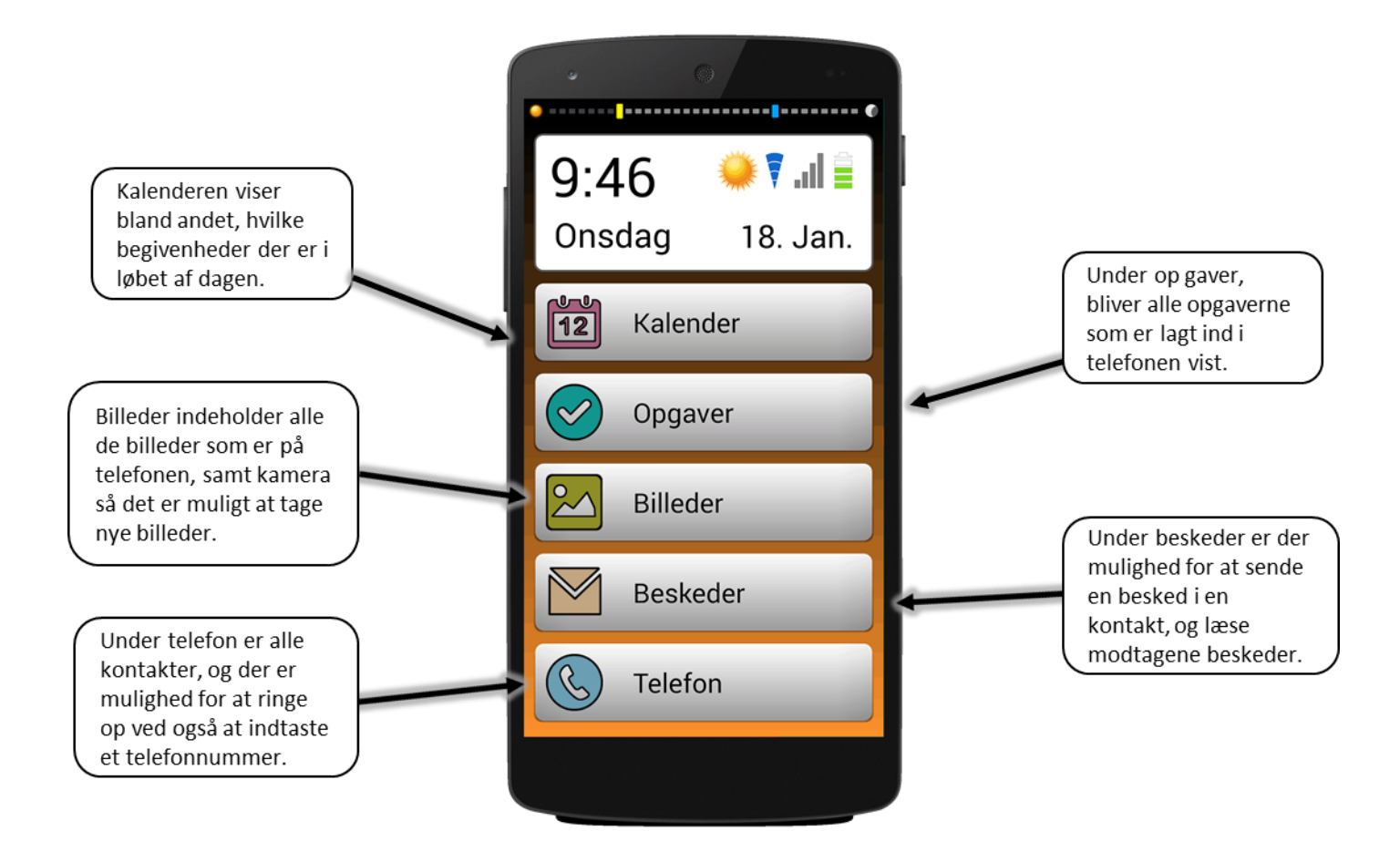

## Hurtig opsætning af DoMyDay

Start med at trykke 4 gange hurtigt på uret.

- Indtast brugernavn og adgangskode.
- Husk at krydse redigeringstilstand af.

Under brugere har du mulighed for at ændre brugerinformation.

- Udfyld oplysningerne på brugeren.
- Tryk på: for at tilknytte login tag til NFC nøglekort.

Under funktion kontakter er det muligt at ligge nye kontakter ind på telefonen.

- Tryk på + for at oprette ny kontakt.
- For at kontakten er synlig på mobilen skal der være flueben i boksen.
- Tryk på gem kontakt, når alt er udfyldt.

Under opgave funktionen er det muligt at:

- Trykke på + øverst til højre for at oprette ny opgave.
- Indsætte billede og navn på opgaven.
- Indsætte underopgave og evt. tilføje billede, video eller lydfil.
- Trykke på: inde i en opgave for at tilknytte tag til NFC nøglekort.

Opret begivenhed i kalenderen.

- Vælg dag og tryk på + for at tilføje begivenhed.
- Tryk på for at ligge en opgave ind i en begivenhed.
- Tryk på + for at tilføje en kontakt til en begivenhed.
- Angiv start og slut tidspunkt mm.

Under Billeder kan man tilføje album til billederne.

- Opret album ved at trykke på +
- Hvis albummet ønskes synlig på listen skal der være flueben.

Under beskeder er det muligt at:

- Trykke på  $\frac{1}{2}$  for at tilføje brugerdefineret besked og svar.
- Trykke på for at tilføje find mig besked og svar.
- Trykke på + for at oprette en besked som brugeren kan vælge.
- Trykke på **Tilføj svar** for at oprette et svar som brugeren kan sende.

Under funktioner er det muligt at:

- Ændre forside funktionernes rækkefølge ved at holde inde på den ønskede funktion. Flyt fingeren op og ned for at flytte funktionen.
- Fjerne et flueben så den valgte funktion ikke bliver vist.
- Kun at vise i dag og i morgen i kalenderen.
- Bruger kan selv tilføje begivenhed i kalenderen.

Under telefon indstillinger er det muligt at:

- Begrænse opkald til mobilen til kun at være opkald fra kontakter.
- Besvare opkald automatisk.
- Acceptere GPS anmodninger fra kontakter.
- Sende besked til kontakter hvis batteriet på mobilen er lavt.
- Sende besked til kontakter hvis opgave/begivenhed ikke udføres.

De øvrige funktioner giver mulighed for følgende:

- Indstillinger til lydstyrke for ringetone.
- Indstillinger til lydstyrke for tale.
- En detaljeret hændelseslog.
- Indstillinger for dato og tid.
- Kamera funktion.